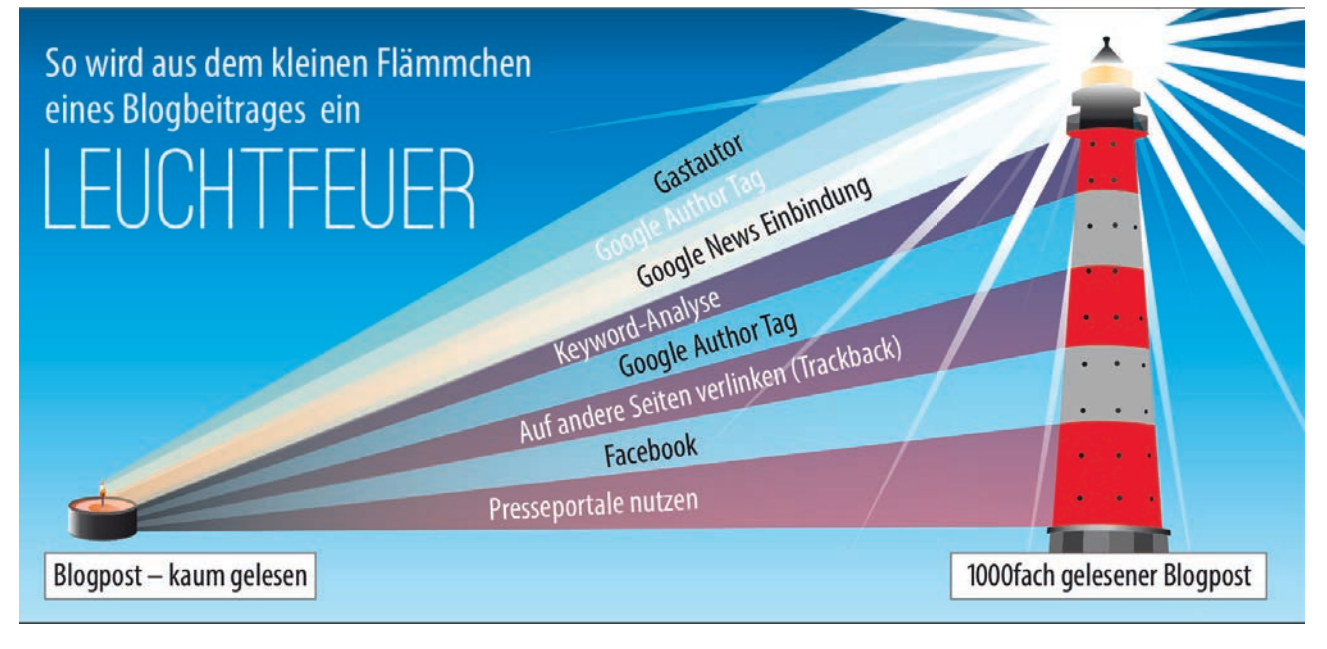

**Uwe Walcher**

# »Vom Teelicht zum Leuchtfeuer. Wie Ihre Inhalte im Web einen Besucheransturm auslösen

DER AUTOR **Uwe Walcher**  F&E-Ab-**Addvalue Gmb** 

wer kennt nicht dieses Problem? es soll ein text im firmenblog verfasst werden, der ein neues Produkt beschreibt und so viel aufmerksamkeit im internet erzeugt, dass die auftragsbücher für mindestens die nächsten zwei Jahre prall gefüllt sind. Das team setzt sich stundenlang zusammen, betreibt Brainstorming, diskutiert und am ende steht ein Grundgerüst für einen text. nach dem schreiben, Querlesen und der vorlage beim chef kommt dieser endlich zur veröffentlichung. und dann? flaute. kaum anstieg der Besucherzahlen in Google analytics, keine l ikes und keine kommentare. nichts. so, als wäre der artikel niemals geschrieben, niemals veröffentlicht worden. auswege aus dem Dilemma zeigt spezialist uwe walcher mittels vieler t ipps und kniffe in dem folgenden Beitrag.

# Phase 1: Den artikel verf as sen ausgangslage: relativ schwacher Blog

Warum handelt dieser Artikel von einem Blog? Die hier beschriebenen Techniken lassen sich nun einmal am besten mit einem Blogsystem umsetzen. In der Praxis eignet sich Wordpress dafür sehr gut, da dieses Programm von sehr vielen Entwicklern unterstützt wird und relativ einfach zu bedienen ist. Für fast jeden erdenklichen Anwendungsfall steht auch schon ein spezielles Plug-in bereit. Ein Blog sollte in keiner Firmenseite fehlen, da dieser, richtig eingesetzt, ein mächtiges Marketingwerkzeug darstellt. Die richtige Verwendung erklären die folgenden Abschnitte. Es wird nicht komplett auf ein Marketingbudget verzichtet, aber die ca. 15 Euro, die pro Blogpost benötigt werden, sind sehr effektiv eingesetzt.

#### Gute Überschriften verwenden

Um einen potenziellen Leser dazu zu bewegen, einen verfassten Artikel überhaupt zu lesen, bedarf es einer mitreißenden Überschrift. Eine gute Überschrift muss Emotionen auslösen und sollte gleichzeitig auf eine im nachfolgenden Text beschriebene Lösung hinweisen – eine Lösung, die der Leser schon immer gesucht hat.

Solche Lösungen könnten sein:

- » Schnell abnehmen und dabei mehr essen.
- » Schnell reich werden mit der 4-Stunden-Woche.
- » Lebenslange Gesundheit.
- » Die Lösung eines dringenden Problems (Serverfehler 0815, alles steht).
- » Aufmerksamkeit versprechen: Benutze das neue IPhone und du stehst immer im Mittelpunkt.

Falls die obigen Themen nicht funktionieren sollten, dann einfach irgendetwas mit Erotik schreiben. Das funktioniert immer. Oder ein Gewinnspiel

mit aktueller Smartphone-Hardware mit einbinden.

Neben der Überschrift gilt es, auch die Description\* eines Artikels nicht zu vernachlässigen. Interessant wird diese, wenn der Artikel nach einer Suche in Google in der Ergebnisliste erscheint. Wenn die Description die Überschrift sinnvoll weiterführt, werden mehr Personen auf das Ergebnis in der Suche klicken. Es kann z. B. in der Description damit begonnen werden, eine Antwort auf die im Title aufgestellte Behauptung zu geben.

## Grundlegende inhaltliche r echerchen

Nachdem eine fesselnde Überschrift zu dem eigenen Thema gefunden ist, geht es an das Schreiben. Um sich auf ein spezielles Thema einzustimmen, hilft es, vor dem Schreiben bekannte Autoren zu lesen. Für das Verfassen eines Verkaufsartikels kann der Schreibstil von Shoemoney.com gut zum Einstimmen genutzt werden. Mit dieser Vorbereitung können Schreibblockaden umgangen werden.

Auf keinen Fall sollte ein wichtiger Artikel im trockenen Stil einer News-Meldung geschrieben werden. Ziel sollte es sein, zu dem jeweiligen Thema den besten verfügbaren Inhalt im Netz zu kreieren. Dies ist der wichtigste Punkt in der Kette der hier beschriebenen Abläufe. Wenn der Inhalt nicht überzeugt, bringen die besten Marketingmaßnahmen nichts.

Tipp: Sollte eine komplette virale Aktion geplant oder gefunden werden, ist die amerikanische Seite reddit.com eine gute Anlaufstelle. Zu fast jedem beliebigen Thema können auf reddit.com über die integrierte Suche die besten Fragen und Antworten gefunden werden. Diese werden nach Interaktionen sortiert. Damit wird ein Überblick gegeben, welche Ausarbeitungen zu einem bestimmten Thema viel Resonanz ausgelöst haben, welche eher weniger.

#### keywordrecherche

Die Keywordrecherche ist ein sehr wichtiges Handwerkszeug, welches vor dem Schreiben eines jeden Artikels eingesetzt werden sollte. Mit der Keywordrecherche wird festgestellt, welche Begriffe zu einem Thema denn tatsächlich von der jeweiligen Zielgruppe in die Suchmaschinen eingegeben werden. Als Blumenversender kann ich das Keywort "Blumen bestellen" oder "Blumen verschicken" für meinen Artikel wählen. Das erste Keyword wird ca. 2.000-mal im Monat in Google gesucht, das zweite ca. 15.000-mal. Mit den richtigen Begrifflichkeiten im Artikel kann die Zahl der Suchmaschinenbesucher demnach signifikant gesteigert werden.

Sollte die eigene Website noch relativ jung sein, macht es mehr Sinn, die zu schreibenden Inhalte auf den sogenannten Longtail auszurichten. Kommerzielle Begriffe, die über 15.000-mal im Monat gesucht werden, sind fast immer schon von lange etablierten Seiten belegt. Für eine kleinere Website könnte der Begriff "Blumen auf Rechnung bestellen" mit seinen 60 Suchaufrufen im Monat die richtige Wahl darstellen, da hier die Chance besteht, relativ einfach auf die Startseite von Google zu kommen.

Tipp: Zum Recherchieren eignet sich das Google-Keyword-Tool sehr gut, denn hier werden zu einem Keyword weitere Kombinationen sowie semantische Abwandlungen mit den jeweils dazugehörigen Aufrufzahlen angezeigt. Zur Feinabstimmung und Ergänzung der gefundenen Keywords bietet sich das ebenfalls frei verfügbare Tool ubersuggest.org an. Die Summe der dort gefundenen Variationen übertrifft die des Google-Keyword-Tools bei Weitem.

#### Die spätere verbreitung

Oft macht es Sinn, beim Schreiben des Artikels darauf zu achten, wer später die Inhalte verbreiten kann. Wichtig hierbei ist, dass die Zielgruppe, die den Artikel angeboten bekommt, überhaupt

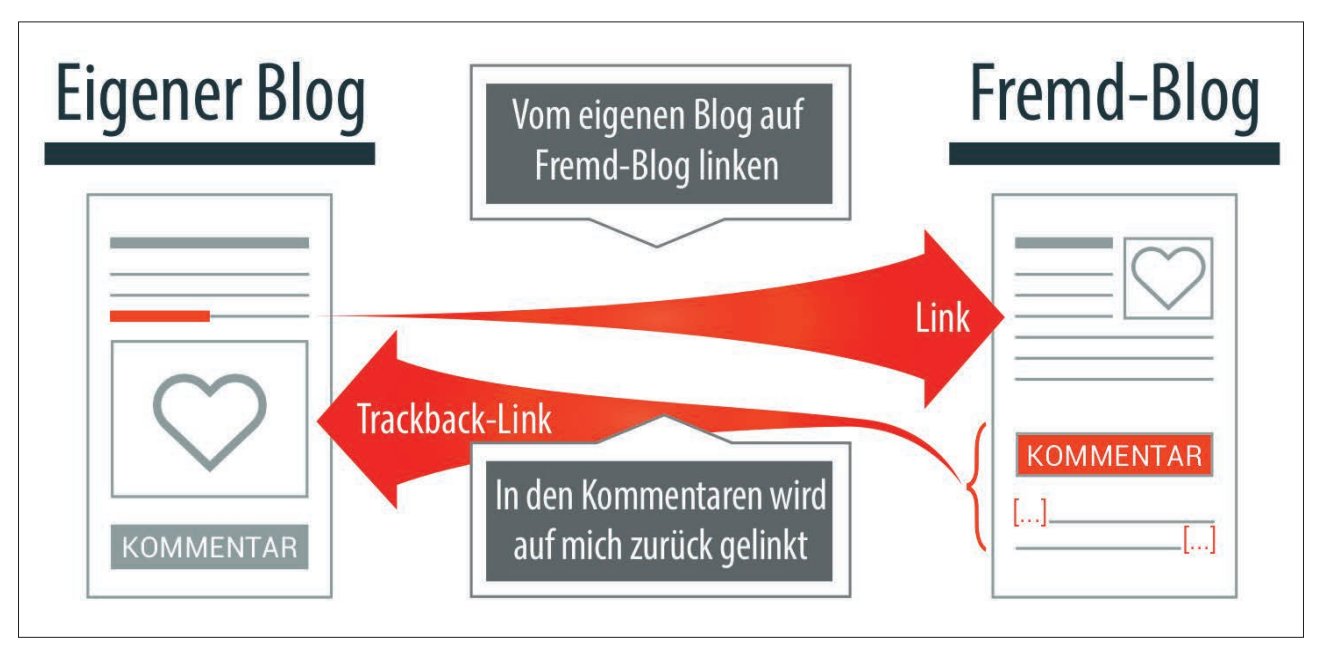

Abb. 1: Die Nutzung von Trackbacks ist für die Vernetzung extrem wichtig

die Möglichkeit hat, diesen online zu verlinken – also zumindest eine Homepage besitzt oder aber auf Facebook oder ähnlichen Social-Media-Plattformen aktiv ist.

Ein Beispiel dazu: Es wird darüber geschrieben, was es beim Bloggen alles zu beachten gilt, unter anderem ja auch, dass die richtigen Keywords verwendet werden. Um jetzt z. B. Toolanbieter mit stark frequentierten Websites dazu zu bewegen, den neuen Artikel auf ihren Seiten zu erwähnen, kann es nützlich sein, noch einen Absatz über hilfreiche Online-Tools hinzuzufügen.

# technische Grundlagen trackbacks auf andere Blogs nutzen

Vielen Blogartikeln fehlt leider das Querverlinken zu anderen Seiten im Internet. Warum sollte überhaupt querverlinkt werden? Den eigenen Lesern können vertiefende Informationen durch einfaches Weiterverlinken gegeben werden. Der Artikel wird dadurch wertvoller für den Leser.

Ein netter Nebeneffekt dabei ist, dass Wordpress beim Verlinken auf andere Blogs sogenannte Trackbacks setzt. Wird zum Beispiel aus abc.de/neuer\_text. html auf die Seite xyz.de/detail infos. html gelinkt, so wird beim Veröffentlichen des Textes von dem Blogsystem auf

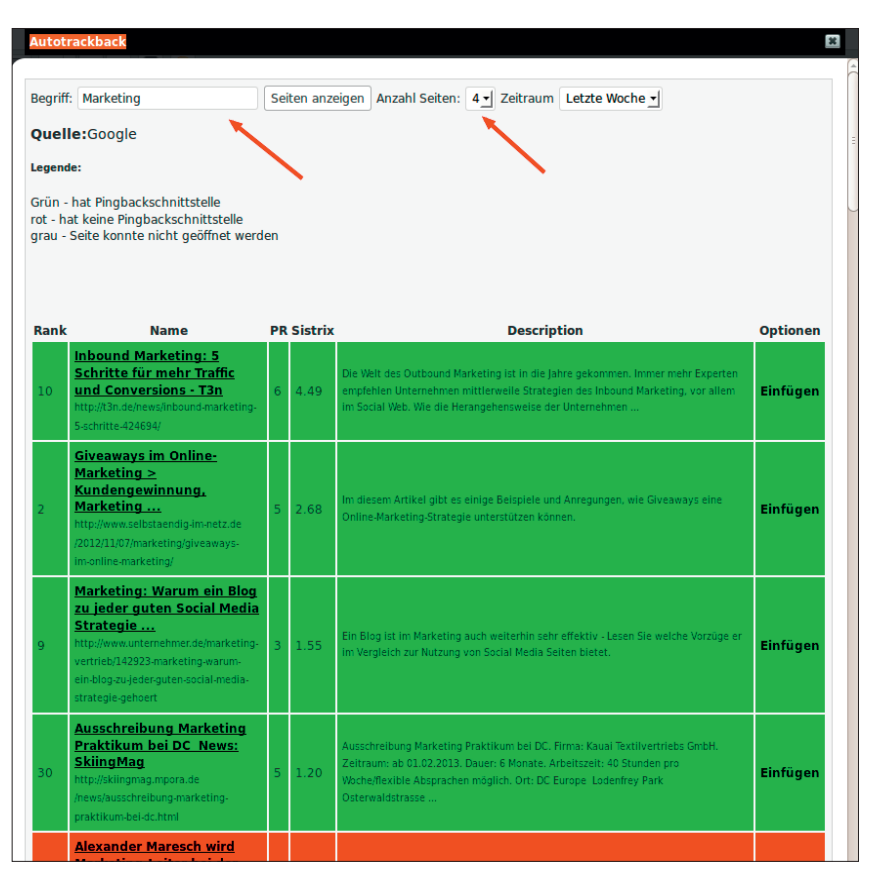

Abb. 2: Suche nach aktuellen Blogs über das Onpage-Cockpit von addvalue

abc.de die Seite xyz.de/detail\_infos.html benachrichtigt, dass Sie verlinkt wurde. Sofern eine Trackbackschnittstelle auf xyz.de vorhanden ist – welche normalerweise alle Blogsysteme besitzen – erscheint dann in der Nähe der Kommentare bei XYZ/detail\_infos.html die Url abc.de/neuer\_text.html.

Dieses Vorgehen eröffnet zwei Vorteile. Zum einen werden die Leser von XYZ auf den Artikel auf abc.de aufmerksam, zum anderen hilft dieser entstandene Link von xyz.de der Seite abc.de, mittelfristig besser in den Suchmaschinen zu ranken.

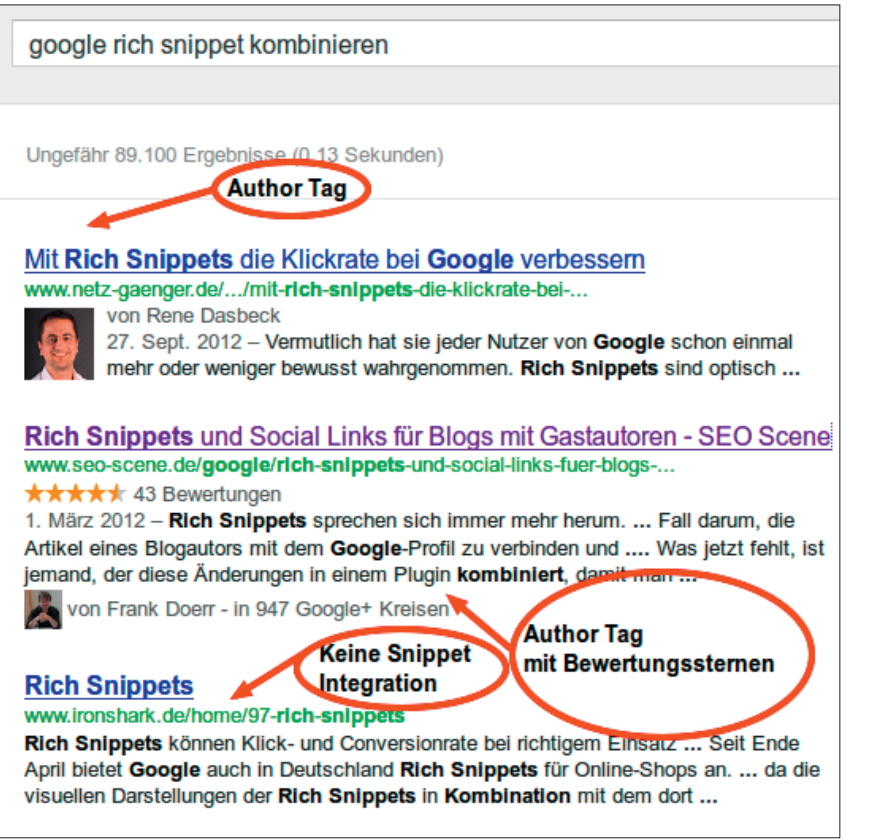

Abb. 3: Die Nutzung von Rich Snippets hebt den eigenen Blog im Suchergebnis optisch hervor

## wie können geeignete Blogs gefunden werden?

Einerseits kann dies über die Googlesuche geschehen. Nach einer Suche kann unter "Web" + Mehr die Blogsuche aufgerufen werden. Eine weitere sinnvolle Einstellung ist die Begrenzung des Zeitraums der Suche. Dies kann unter "Web" + "Mehr Optionen" erfolgen. Dadurch werden nur aktuelle Artikel angezeigt. Bei neu veröffentlichten Artikeln finden über den gesetzten Link mehr Besucher auf die eigene Seite und die Chance der Freischaltung des Trackbacks ist bedeutend größer.

Um diesen Vorgang zu vereinfachen, wurde für die Kunden von Addvalue ein Onpage-Cockpit geschaffen. Es werden nur noch der Suchbegriff, der gewünschte Zeitraum und die Anzahl der benötigten Ergebnisse hinterlegt. Das System findet automatisch Blogs, überprüft, ob diese eine Trackbackschnittstelle implementiert haben – im Beispiel als grüne Treffer dargestellt – und fragt den Pagerank sowie den Sistrix-Sichtbarkeitsindex ab. Nach einer

positiven Prüfung kann der Title des gefundenen Blogs inklusive Verlinkung direkt in den aktuellen Text eingestellt werden. Der Sistrix-Sichtbarkeitsindex ist ein Merkmal für einen besucherstarken Blog.

### rs s-f eed bereitstellen

Um nachhaltig Stammleser aufzubauen und diese bei jedem neuen Artikel automatisch zu benachrichtigen, sollte auf jeden Fall ein RSS-Feed im Blog zur Verfügung gestellt werden. Erfolgte einmal die Eintragung in einen RSS-Dienst, bekommt der Abonnent bei jedem neuen Blogpost diesen automatisch in seinem RSS-Reader angezeigt. Durch die Verbreitung von Social-Media-Kanälen ist die Wichtigkeit dieses Features zwar etwas gesunken, trotzdem sollte ein RSS-Feed in keinem Blog fehlen.

#### rich snippet v erwenden

Bei einem Rich Snippet handelt es sich um eine Erweiterung bestehender Inhalte um besondere Merkmale wie

z. B. den Namen des Autors oder die Bewertungen eines Inhalts anhand einer Sterne-Skala. Die auf einer Website eingebundenen Rich Snippets werden von den Suchmaschinen ausgelesen und – im Fall von Google – mit in den Trefferlisten der Suchergebnisse angezeigt. Sehr prominent wird dabei der Author Tag platziert. Um dies zu erreichen, genügt es, ein Google+-Konto zu besitzen, dort die eigene Seite einzutragen sowie den Author Tag mit seiner G+-Profilnummer in den Blogartikel einzufügen. Hier ein Beispiel:

<link rel="author" href="https:// plus.google.com/profil\_nummer"/>

Mit dieser Integration kann der Autor sein eigenes Autorenprofil bei Google stärken, die Listung in der Google-Suche wird viel auffälliger, und damit häufiger angeklickt.

Eine weitere Möglichkeit, die Aufmerksamkeit in den Suchergebnissen zu erhöhen, ist der Einsatz von Bewertungs-Snippets. Damit können einzelne Artikel bewertet werden. Die Gesamtbewertung eines Artikels wird mit Sternchen in der Google-Suche dargestellt. Eine Kombination beider Rich-Snippet-Tags auf einer Seite ist ebenfalls möglich, diese werden dann beide von Google in den organischen Ergebnissen\* angezeigt.

*Tipp: Ob der Einbau der Rich Snippets korrekt funktioniert hat, kann mit dem Online-Tool von Google, dem "Google Rich Snippet Testing Tool" überprüft werden.*

## social-Media-, l ike- und share-Buttons

Um eine möglichst einfache Verbreitung eines Artikels zu gewährleisten, sollte auf Social-Media-Share-Buttons auf keinen Fall verzichtet werden. Diese können am Ende eines jeden Beitrages eingebunden werden, da der Leser dann entscheiden kann, ob ihm der Artikel ein Like oder ein Share wert war. Der Spruch "viel hilft viel" sollte hier nicht unbedingt Anwendung finden,

es genügt, sich auf drei bis vier große Plattformen zu konzentrieren. Ganz wichtig ist der Facebook-Like-Button, gefolgt von der Möglichkeit, auf Twitter zu "tweeten". Dann kann, je nach Thema des Blogs, noch ein Google+-Button hinzukommen, und eventuell sollte die Möglichkeit bestehen, den Inhalt auf LinkedIn zu verbreiten.

## Phase 2: Der artikel wur De veröffentli cht Presseverteiler-kosten: 10 euro

Eine einfache Möglichkeit, einen Blogpost bekannt zu machen, ist die Nutzung von Presseverteilern. An Presseverteiler sind oft Hunderte verschiedene Publikationsmedien angeschlossen. Vom einfachen Blog bis zur großen Online-Zeitung ist alles vertreten. Bei den Verteilerdiensten existieren die verschiedensten preislichen Kategorien. Recht gute Ergebnisse lassen sich jedoch schon mit einem einfachen Einstieg ab 10 Euro/Mitteilung erreichen. Prinzipiell lohnt es sich, zu jedem Blogpost auch eine kurze Pressemeldung zu verfassen.

## Zusätzliche Besucher durch Pressemeldungen

Eine Pressemeldung kann durch die geschickte Wahl der Überschrift und entsprechende Google-Rankings weitere Besucher über die Portale bringen, auf der sie veröffentlicht wird. Hierbei sollte jedoch unbedingt eine andere Überschrift gegenüber dem Originalartikel gewählt werden. Da manche Presseportale recht stark in Google ranken, kann es sonst passieren, dass diese in der Anfangszeit – die übrigens mehrere Wochen dauern kann – über dem eigenen Artikel gelistet sind.

Außerdem wird die Chance vergeben, weitere Besucher über zusätzliche rankende Keywords der Pressemeldung auf das eigene Portal zu führen. Dank einer geschickten Wahl der Überschrift ist es schon öfter gelungen, mehrere

Hundert Besucher durch den Link innerhalb der Pressemeldung auf die eigentliche Homepage zu leiten.

## l ink-Generierung durch Pressemeldungen

Ein weiterer Punkt, der dafür spricht, Presseverteiler zu nutzen, ist der, dass bis zu Hundert Backlinks von verschiedenen Domains durch das Publizieren der Pressemeldung generiert werden können. Dies funktioniert nicht mit allen Portalen und allen Themen, aber mit ein wenig Ausprobieren können hier erstaunliche Ergebnisse erzielt werden.

Es sollte unbedingt darauf geachtet werden, dass die Pressemeldung auf folgenden Portalen erscheint. Hier lohnt es sich wegen der hohen Reichweite, diese von Hand einzustellen: » www.firmendb.de

- » www.pressebox.de
- » openpr.de/news/einstellen.html
- » www.nachrichten.com
- » pressemitteilung.ws
- » www.news-eintrag.de/sign\_up.php
- » webnews.de
- » shortnews.de

*Tipp: Durch möglichst frühes Einbauen des Links in die Pressemeldung, am besten innerhalb der ersten 40 Worte, können auch Backlinks von sogenannten Aggregatoren mitgenommen werden. Diese schneiden die Meldung häufig schon nach drei bis vier Zeilen ab und verweisen auf die Original-Quelle.*

#### Die Google-news-einbindung

Google News ist kein klassischer Nachrichtenverteiler. Im Gegensatz zu vielen Verteilern, die mehr oder weniger erfolgreich die eingestellten Meldungen auf ihrer eigenen Seite sowie Partnernetzwerkseiten veröffentlichen, werden die Meldungen bei Google News im Google-Netzwerk angezeigt. Meldungen erscheinen direkt im News-Bereich auf news.google.de.

Das Interessante dabei ist, dass oft auch die Meldungen in der organischen Suche von Google mit angezeigt werden. Diese Einblendung kann Tausende zusätzliche Besucher pro Tag bringen.

#### Die anmeldung

Für die Anmeldung des Dienstes und das erfolgreiche Publizieren von Nachrichten sind einige Punkte zu beachten. Google prüft Seiten, die sich für die Aufnahme in Google News beworben haben, über mehrere Wochen. Wichtig ist während dieses Zeitraumes, mehrere Redakteure auf einer extra Seite gelistet zu haben sowie pro Arbeitstag mindestens eine vorher noch nicht veröffentlichte Meldung zu publizieren. Die Nachrichten benötigen eine eindeutige ID in der URL.

#### nachrichten publizieren

Google hat für Google News verschiedene Rankingfaktoren aufgestellt, die bestimmen, welche Nachrichten auf den Top-Positionen angezeigt werden. Folgende Punkte können dabei hilfreich sein, auf Position eins im Nachrichtenstrom gelistet zu werden:

- » Eigene, aktuelle Inhalte zusteuern.
- » Mehr Informationen und Neuigkeiten zu einem bestimmten Thema liefern als der Rest der Publisher. Mutationen bzw. aktuelle Ausarbeitungen von Top-Themen.
- » Nutzung des Meta-Tags "news\_ keywords". Dient zur Klassifizierung der News. Beispiel:
- <meta name="news\_keywords" content="Politik, Frauenquote, Aufsichtsrat">.
- » Signale wie Likes oder auch G+ auf eingestellte News werten diese auf.
- » Das Hauptthema der News sollte im Titel, in der Kopfzeile und im Teaser erscheinen. Durch gute Überschriften wird das Klickverhalten erhöht, welches ebenfalls in die Bewertung bei Google einfließt.
- » Eine qualitativ gute Grafik pro News-Meldung.
- » Die Grafik sollte relativ groß sein und im JPG-Format geliefert werden. Die Bildqualität muss möglichst gut sein, Platzierung in der Nähe der Überschrift, Hinterlegung eines alten Textes.
- » Verlinkungen von anderen Nachrichtenseiten.

*Tipp: Republishing. Wurde eine Top-Position in Google News erreicht, kann diese durch Verändern des Titles länger gehalten werden. Wird von Google nicht gerne gesehen, funktioniert aber.*

## kein eintrag in artikelverzeichnisse und Bookmarkdienste

Abzuraten – da dies eine reine Zeitverschwendung darstellt – ist der Eintrag des publizierten Artikels in Bookmarkdienste und Artikelverzeichnisse. In den letzten Jahren gab es ein großes Sterben der Artikelverzeichnisse, da diese von diversen SEOs zu oft zum schnellen Linkaufbau missbraucht wurden. Ebenso macht der Eintrag in Bookmarkdienste keinen Sinn mehr, denn über diese Seiten kommen fast nie Besucher und der dadurch gewonnene Link schadet eher, als dass er nützt.

Prinzipiell sollte bei allen Verlinkungen darauf geachtet werden, dass auch Besucher über den jeweiligen Link auf die angelinkte Seite kommen. Dann ist es ein guter Link.

## social-Media-kanäle

Gut gepflegte Social-Media-Accounts können sehr viel zur Verbreitung eines Artikels beitragen. So ist es auf Dauer sinnvoll, die angestrebte Zielgruppe in den verschieden großen Social-Media-Plattformen als Freundeskreis aufzubauen. Über einen Facebook-Account mit 1.000 Freunden verbreitet sich eine News-Meldung eben besser, als wenn nur zehn Freunde diese teilen können.

#### f acebook-kosten: ca. 5 euro

Hier gilt es, mit einer passenden Überschrift und einem aufmerksamkeitsstarken Bild möglichst viele Freunde zum Lesen und vor allem auch Teilen der eingestellten Inhalte zu bewegen. Wird der Inhalt von einem Freund geteilt, sehen dessen Freunde wiederum den Inhalt. Dadurch ist ein Multiplikator entstanden.

*Tipp: Ein eingestellter Beitrag wird normalerweise nicht bei allen Freunden angezeigt. Mit der Funktion "Hervorheben", die bei größeren Facebook-Konten nach dem Einstellen unter dem Beitrag erscheint, kann dieser für einen kleinen Beitrag von ca. 5 Euro fast allen Freunden zur Verfügung gestellt werden. Wenn diese den Beitrag dann wiederum teilen, kann sehr viel Traffic zu einem sehr günstigen Preis von Facebook umgelenkt werden.* 

#### Google+

Google+ unterscheidet sich in der Funktion als Marketingwerkzeug nicht wesentlich von Facebook. Auch hier gilt es, möglichst viele relevante Kontakte zu haben, die die eingestellten Inhalte besuchen und teilen können. Ob sich der zeitliche Einsatz in Google+ lohnt, muss von Fall zu Fall entschieden werden. Im Bereich Online-Marketing lohnt dies sicherlich, wohingegen im Bereich Forellenzucht Google+ nicht unbedingt Facebook vorzuziehen ist.

#### t witter

Der Kurznachrichtendienst Twitter kann je nach thematischem Einsatzbereich Sinn ergeben oder eben auch nicht. Die Frage, die auch bei Google+ gestellt werden muss: Befindet sich meine Zielgruppe auf diesen Plattformen?

## Multiplikatoren über online verfügbare tools finden

Es muss nicht immer ein großer Freundeskreis in den verschiedenen sozialen Plattformen aufgebaut werden. Für Twitter existiert die Möglichkeit, die eigenen Nachrichten bei dem Dienst sponsoredtweets.com/ über sehr große Profile verbreiten zu lassen. Zum Beispiel kostet eine Einbindung in den Nachrichtenstrom von Samantha Giancola, einem TV-Star mit 1.680.000 Followern, 2,600 \$ pro Tweet.

 Für die Verbreitung in allen größeren sozialen Netzwerken bietet sich der Dienst Klout an. Klout ordnet jedem online aktiven Menschen einen Score zu. Dieser Klout-Score bewegt sich auf einer Skala von 0 bis 100. Personen mit einem Score < 10 bekommen wenig bis keine Resonanz für ihre eingestellten Inhalte in den sozialen Netzwerken, umgekehrt bedeutet ein hoher Klout-Score, dass dahinter ein Meinungsmacher steht. Die Meinungsmacher können gezielt über sogenannte Perks angesprochen werden. Ein Perk ist eine Belohnung, die an bestimmte Faktoren gekoppelt werden kann, zum Beispiel, dass der Klout-Score über 70 liegen und die Person Experte für Online-Marketing sein muss. Damit können als Perk eingestellte Produktproben oder Vergünstigungen Personen mit einem hohen Klout-Score dafür gewinnen, ganz gezielt für das eigene Produkt zu werben.

## "leben" in den artikel bringen (kommentare)

Blog-Artikel gewinnen durch Kommentare an Wichtigkeit und Relevanz. Ein Leser, der bei einem guten Artikel an das Ende gelangt und keinerlei Kommentare vorfindet, ist eventuell enttäuscht, weil er auf eine lebhafte Diskussion gehofft hat, um weitere Details oder Kniffe zu erfahren.

Deswegen sollte am Ende eines Artikels auf jeden Fall eine Aufforderung zum Kommentieren stehen. Durch den Einsatz von Trackbacks, also das Benachrichtigen anderer Blogs über eine Verlinkung, lassen sich oft Personen zum Kommentieren bewegen.

Ist die Hürde des ersten Kommen-

tars genommen, folgen oft auch weitere Meldungen. Manchmal hilft es, einen Kollegen darum zu bitten, seine Meinung zu einem Artikel als Kommentar zu hinterlassen.

Für Google sind Kommentare ein Signal, dass ein Text für ein Thema relevant sein muss. Der kommentierte Text wird langfristig besser in den Suchergebnissen gelistet. Dadurch sendet Google regelmäßig Besucher auf die veröffentlichten Inhalte.

#### Google alert aufsetzen

Google Alert ermöglicht es, zu bestimmten Suchausdrücken Nachrichten per E-Mail an eine vorher definierte Adresse zu senden, und zwar immer nur dann, wenn neue Inhalte zu einem bestimmten Thema in Google erscheinen. Dies kann in zweierlei Hinsicht dem geschriebenen Artikel zugutekommen. Wurde zum Beispiel ein ausführlicher Artikel über den Klout-Score geschrieben, kann mit einem Google Alert [Klout Score] immer dann eine Nachricht empfangen werden, wenn im Internet ein neuer Artikel über den Klout-Score von Google gefunden wurde.

Der Autor des neuen Artikels kann darauf aufmerksam gemacht werden, dass wir selbst einen ausführlichen Artikel zu dem Klout-Score geschrieben haben. Über diese Methode können kontinuierlich neue Backlinks gesammelt werden.

Durch die Abfrage [intitle:klout score inurl:links] bzw. [inurl:links intitle:klout score] wird immer dann eine E-Mail gesendet, wenn eine neue Linkliste zu dem Thema "Klout-Score" von Google gefunden wurde. Bei solchen Listen genügt normalerweise eine kurze Mail an den Autor, um die eigene Seite ebenfalls dort eingebunden zu bekommen. Auf Dauer wird dadurch sichergestellt, in allen zu dem Thema gehörenden Linklisten vertreten zu sein. Wird eine Liste von Google als besonders relevant eingeschätzt, bekommt

# **CHECKLISTE FÜR ERFOLGREICHES BLOGGEN:**

- 
- 2. Ist der übliche orange RSS-Button gut
- 3. Sind wichtige Social-Media-Buttons eingebunden (z. B. Twitter, Like, G+)?
- 4. Reizt die Überschrift des Beitrags zum Lesen?
- 5. Lädt die Description zum Klick bei Google ein?
- 6. Sind wichtige Keywords gut im Beitrag vertreten?
- 
- rung, aktiv zu werden?
- 
- 10. Haben die Zielgruppen weitere Verbreitungsmöglichkeiten?
- 
- 12. Ist das rel=Author-Tag für das Autorenprofil eingebunden?
- entsprechenden Portale geschickt?
- 14. Kommt eine Anmeldung für Google News infrage?
- 15. Wurde ein Hinweis auf den Blogbeiund Google+ eingestellt?
- 
- weiligen Thema, bei denen man in Kommentaren auf den eigenen Beitrag
- tion aufgesetzt?

diese einen sogenannten HUB-Status. Darin verlinkte Seiten erhalten von Google einen Rankingbonus. In solch einer Liste sollte die eigene Seite unbedingt vertreten sein.

## weitere Möglichkeiten der verbreitung

» In zu dem Thema passenden Foren kommentieren: Per Google Alert werden regelmäßig Foren zugesandt, in denen über das geschriebene Thema diskutiert wird. Ein Rat von einem Experten mit einem eventuellen Link auf den Originalartikel wird gerne angenommen.

- » Gastautor: Ein viel diskutiertes Thema in letzter Zeit. Wenn auf guten, hoch frequentierten Blogs ein gut geschriebener, noch nicht veröffentlichter Artikel eines Gastautors zu dem jeweiligen Fachthema platziert wird, ist dies sicherlich von Vorteil für den eigenen Blog.
- » Ein Video erstellen: Mit Programmen wie Foto Story 3 kann aus Abbildungen und Grafiken recht unkompliziert eine Slideshow für Youtube erstellt werden. Diese kann dem Artikel weitere Besucher und Aufmerksamkeit schenken.

*Tipp: Mit dem hervorragenden Plug-in "Video for Seo" von Yoast kann per XML-Sitemap direkt das Video als Vorschau in den eigenen organischen Listings angezeigt werden, auch wenn dieses auf Youtube gehostet wird! Dies hat schon manchem Artikel einen Rankingsprung nach oben verschafft.*

#### f azit

Mit diesen hier beschriebenen Methoden können auf einem neuen Blog mit einem Artikel relativ schnell 3.000 Besucher generiert werden. Wichtig dabei ist, dass der Artikel interessant geschrieben ist. Eine langweilige Pressemeldung löst normalerweise keinen Besuchersturm im Netz aus – außer, es wurde die Möglichkeit von Wurmlochreisen etc. in der Praxis erfolgreich getestet.

Bei den Verbreitungs- und Recherchemethoden für einen neuen Artikel sollte ein möglichst hoher Automatisierungsgrad erreicht werden. Steht zum Beispiel das Thema eines geplanten Artikels fest, können dem Autor automatisch Zwischenüberschriften und zu verwendende Keywörter vorgeschlagen werden. Wird das Hauptkeyword zum x-ten Mal im Text verwendet, sollte ein gutes System von allein Variationen oder semantische Abwandlungen vorschlagen. ¶